# From an HTML5 Canvas element (whiteboard) in a browser via **WebRTC**

- [Overview](#page-0-0)
	- [Supported platforms and browsers](#page-0-1)
- [Operation flowchart](#page-0-2) [Quick manual on testing](#page-1-0)
	- [Capturing a video stream from HTML5 Canvas and preparing for publishing](#page-1-1)
- [Call flow](#page-3-0)
- [To developer](#page-7-0)
- [Known issues](#page-7-1)

## <span id="page-0-0"></span>**Overview**

### <span id="page-0-1"></span>Supported platforms and browsers

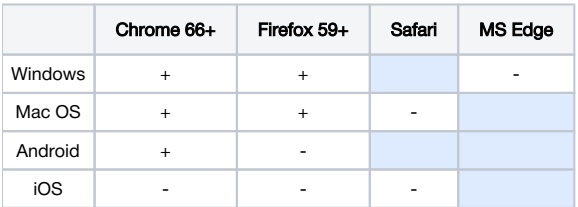

<span id="page-0-2"></span>Operation flowchart

#### Browser 1 - Publisher

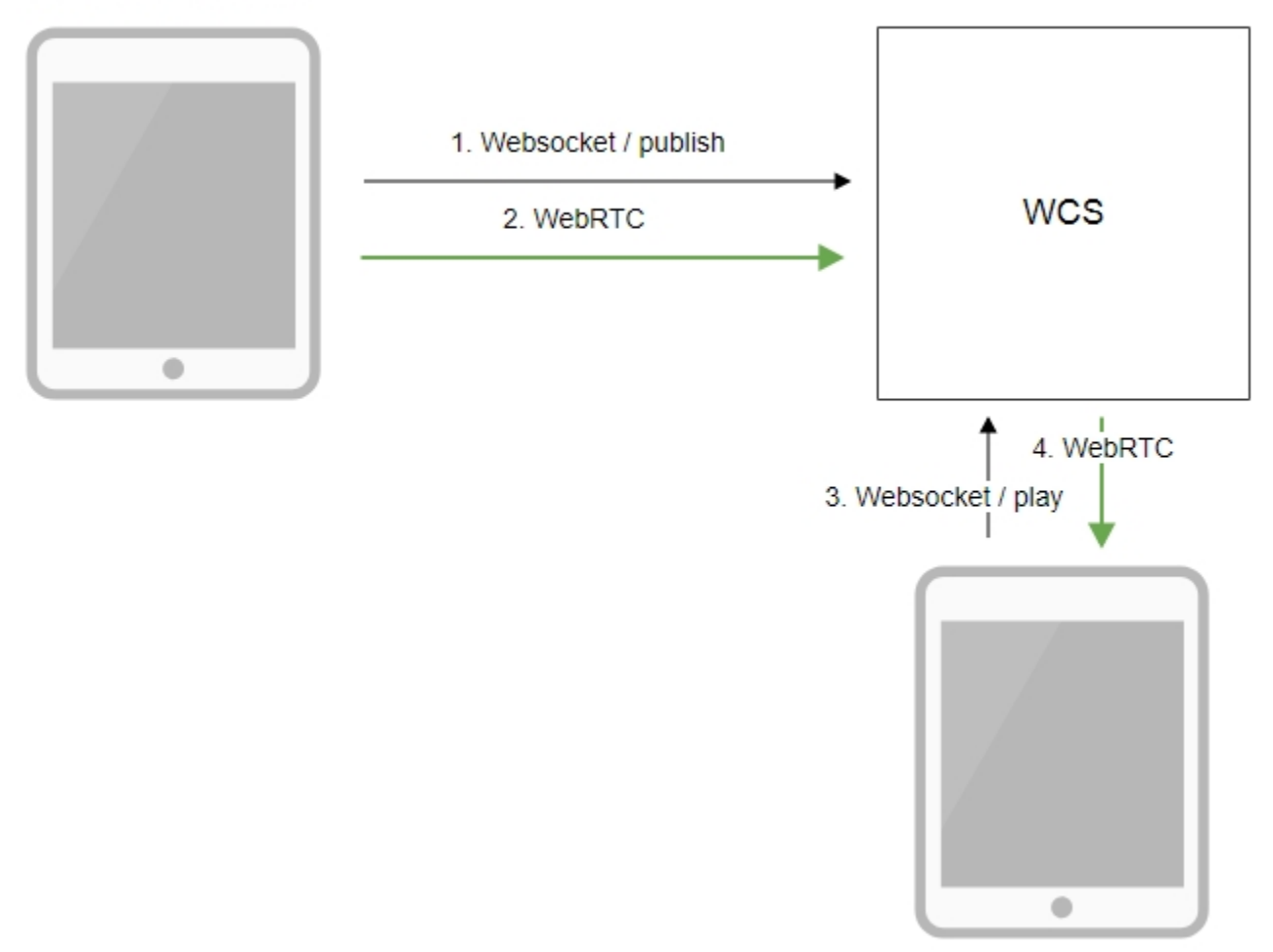

Browser 2 - Player

1. The browser establishes a connection to the server via the Websocket protocol and sends the publish command.

2. The browser captures the image of an HTML5 Canvas element and sends a WebRTC stream to the server.

3. The second browser establishes a connection also via Websokcet and sends the play command.

4. The second browser receives the WebRTC stream and plays the stream on the page.

## <span id="page-1-0"></span>Quick manual on testing

### <span id="page-1-1"></span>Capturing a video stream from HTML5 Canvas and preparing for publishing

1. For test we use:

- WCS server demo.flashphoner.com
- [Canvas Streamingw](https://demo.flashphoner.com:8888/client2/examples/demo/streaming/canvas_streaming/canvas_streaming.html)eb application in Chrome browser

2. Press "Start". This starts streaming from HTML5 Canvas on which test video fragment is played:

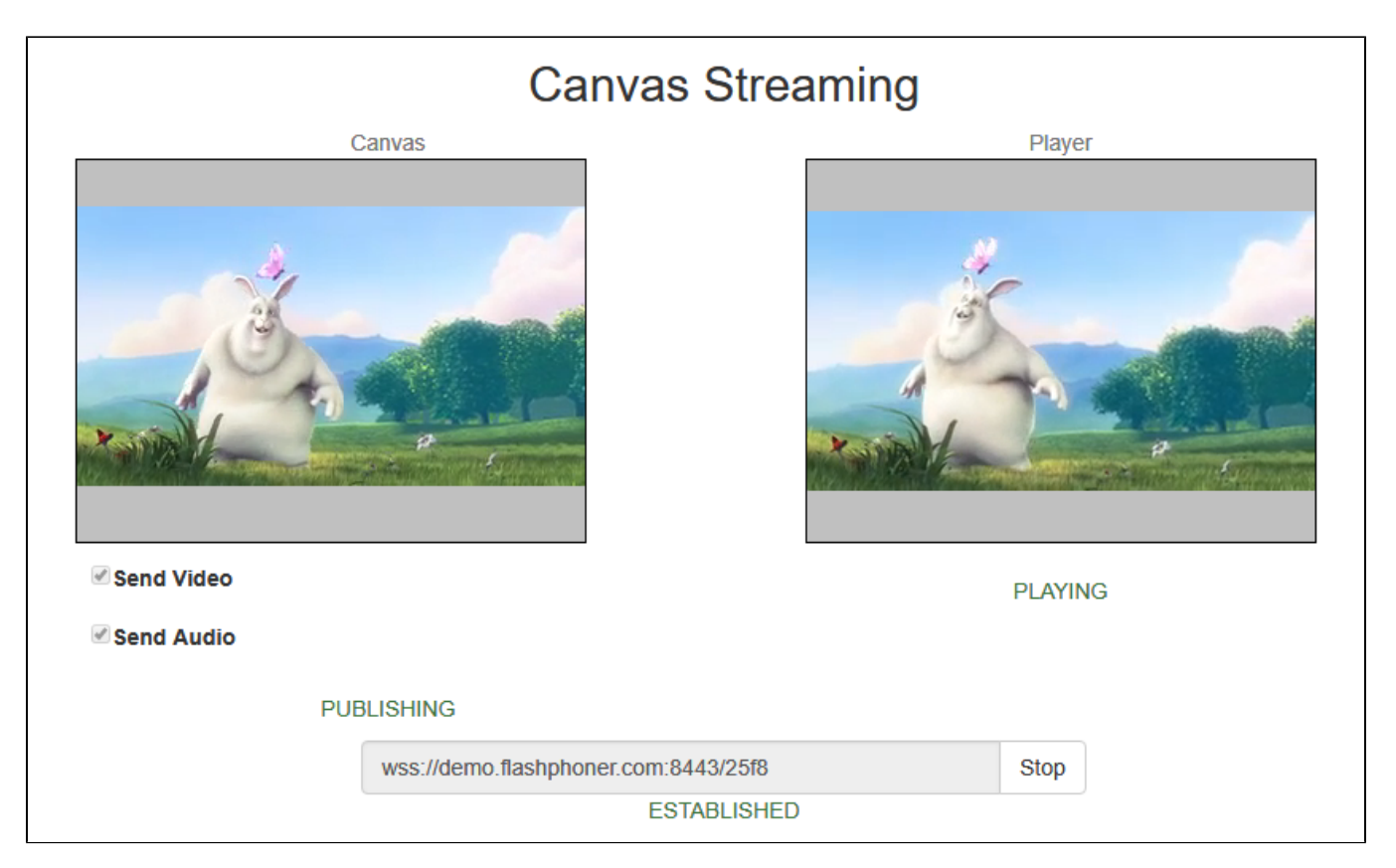

#### 3. To make shure that stream goes to server, open chrome://webrtc-internals

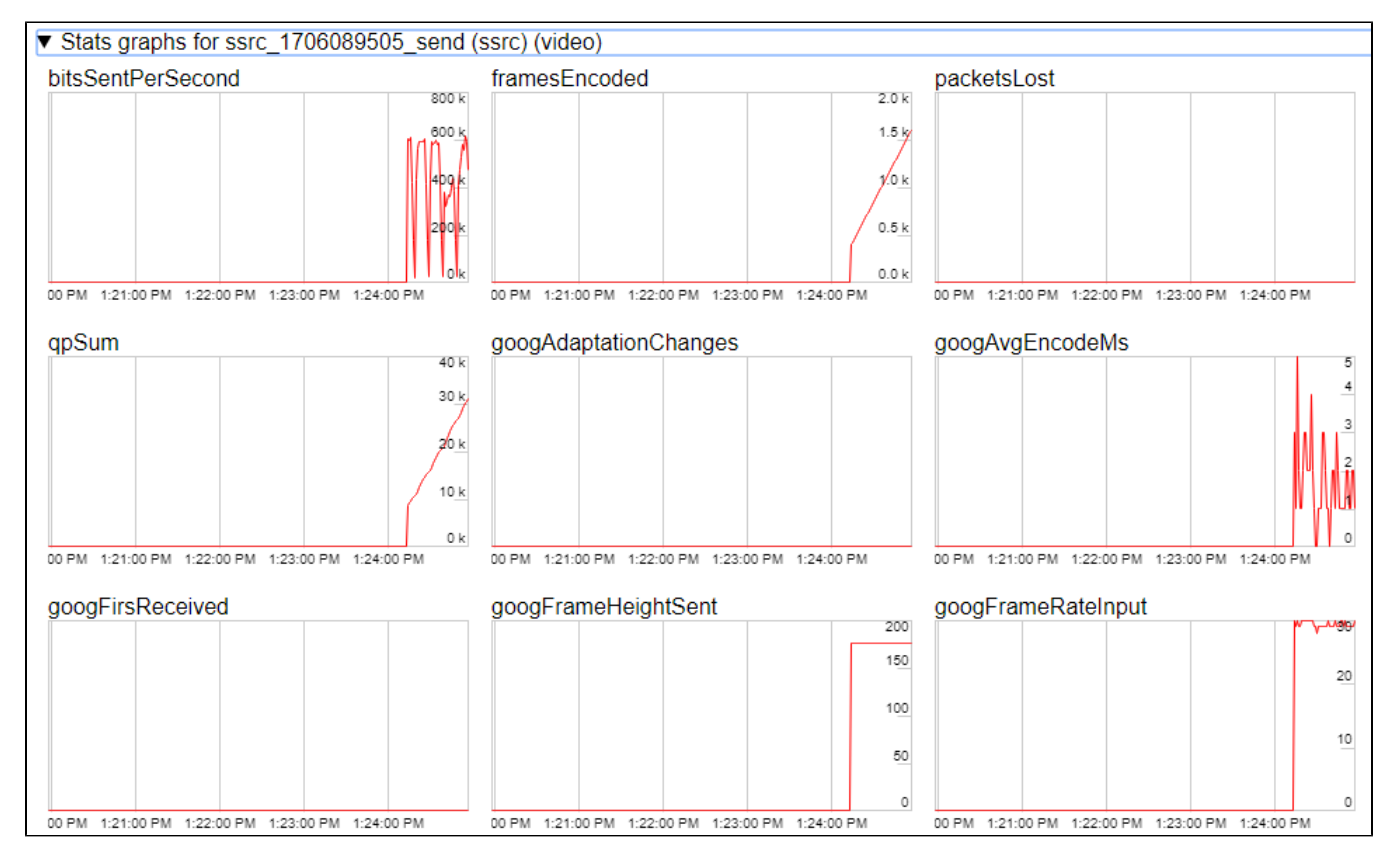

4. Playback graphschrome://webrtc-internals

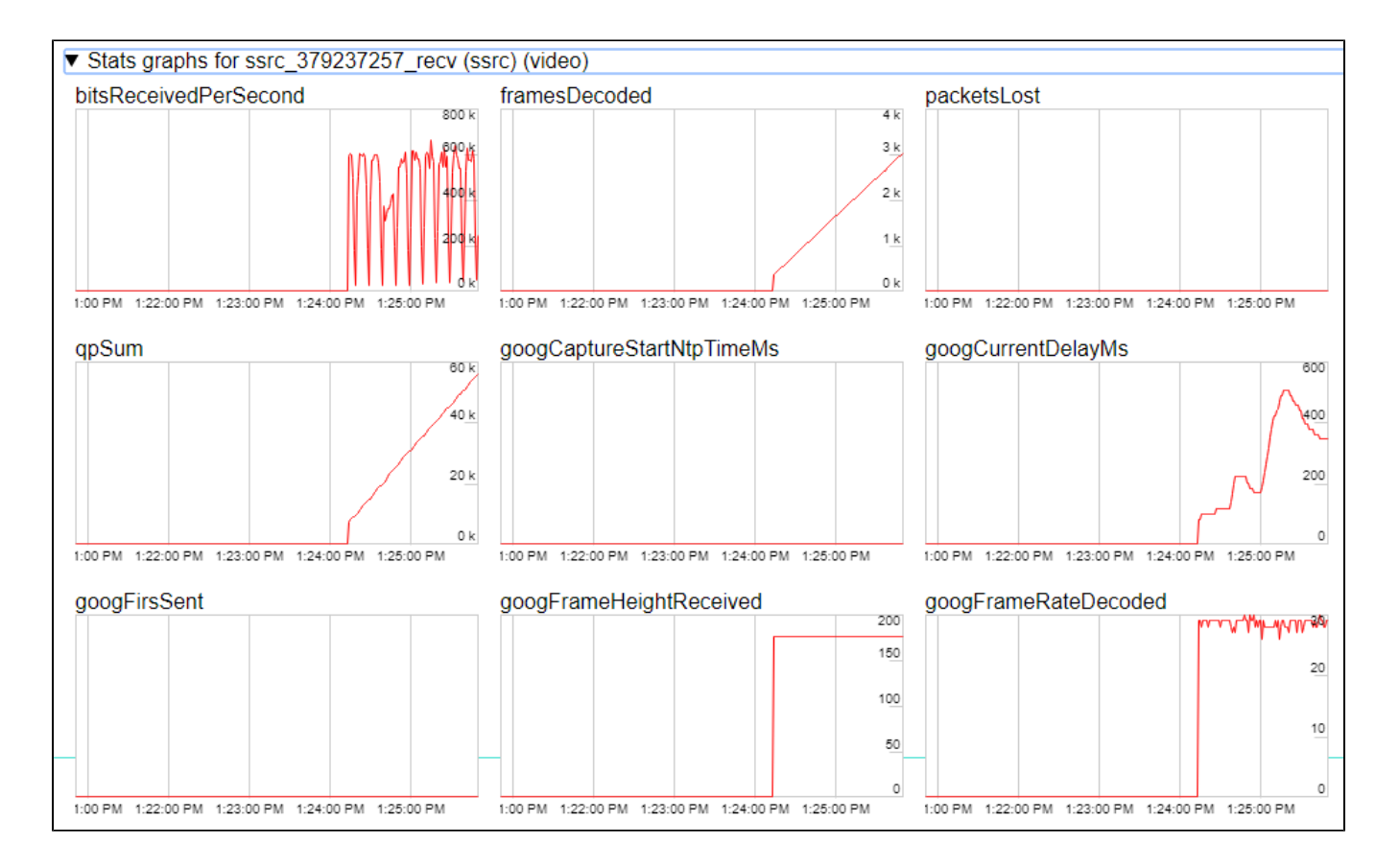

# <span id="page-3-0"></span>Call flow

Below is the call flow in the Canvas Streaming example

[canvas\\_streaming.html](https://github.com/flashphoner/flashphoner_client/blob/wcs_api-2.0/examples/demo/streaming/canvas_streaming/canvas_streaming.html)

[canvas\\_streaming.js](https://github.com/flashphoner/flashphoner_client/blob/wcs_api-2.0/examples/demo/streaming/canvas_streaming/canvas_streaming.js)

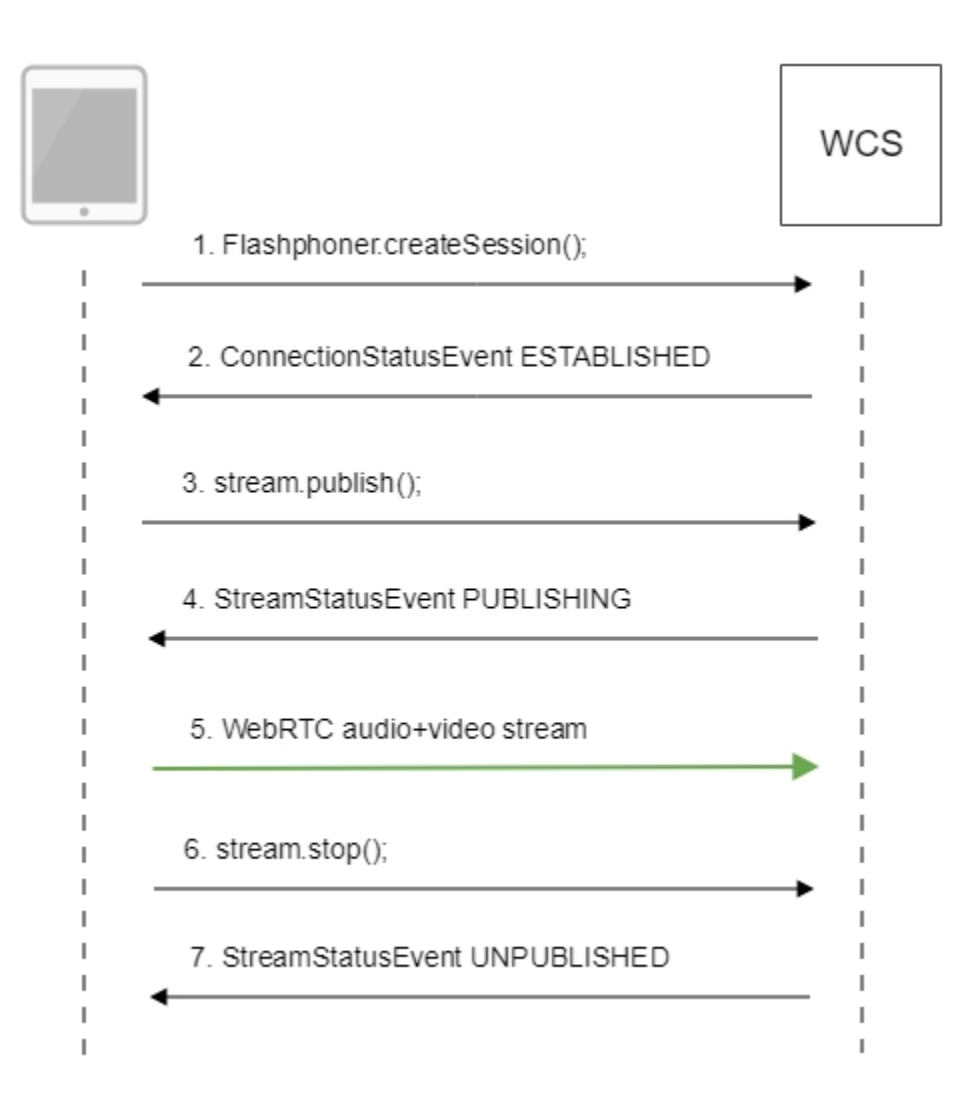

1. Establishing a connection to the server.

Flashphoner.createSession()[;code](https://github.com/flashphoner/flashphoner_client/blob/b7749dd2af746f2386936cb7d67d1dc20fc98fcc/examples/demo/streaming/canvas_streaming/canvas_streaming.js#L36)

```
 Flashphoner.createSession({urlServer: url}).on(SESSION_STATUS.ESTABLISHED, function(session){
    //session connected, start streaming
    startStreaming(session);
 }).on(SESSION_STATUS.DISCONNECTED, function(){
    setStatus(SESSION_STATUS.DISCONNECTED);
    onStopped();
 }).on(SESSION_STATUS.FAILED, function(){
    setStatus(SESSION_STATUS.FAILED);
    onStopped();
 });
```
#### 2. Receiving from the server an event confirming successful connection.

#### ConnectionStatusEvent ESTABLISHE[Dcode](https://github.com/flashphoner/flashphoner_client/blob/b7749dd2af746f2386936cb7d67d1dc20fc98fcc/examples/demo/streaming/canvas_streaming/canvas_streaming.js#L36)

```
 Flashphoner.createSession({urlServer: url}).on(SESSION_STATUS.ESTABLISHED, function(session){
    //session connected, start streaming
    startStreaming(session);
     ...
 });
```
#### 2.1. Set up and start HTML5 Canvas capturing

getConstraints()[;code](https://github.com/flashphoner/flashphoner_client/blob/b7749dd2af746f2386936cb7d67d1dc20fc98fcc/examples/demo/streaming/canvas_streaming/canvas_streaming.js#L239)

```
function getConstraints() {
    var constraints;
    var stream = createCanvasStream();
    constraints = {
        audio: false,
         video: false,
         customStream: stream
     };
    return constraints;
}
```
createCanvasStream():

#### set up video capturing from Canvas[code](https://github.com/flashphoner/flashphoner_client/blob/b7749dd2af746f2386936cb7d67d1dc20fc98fcc/examples/demo/streaming/canvas_streaming/canvas_streaming.js#L251)

```
 var canvasContext = canvas.getContext("2d");
 var canvasStream = canvas.captureStream(30);
 mockVideoElement = document.createElement("video");
 mockVideoElement.src = '../../dependencies/media/test_movie.mp4';
 mockVideoElement.loop = true;
 mockVideoElement.muted = true;
```
draw on Canvas with 30 fp[scode](https://github.com/flashphoner/flashphoner_client/blob/b7749dd2af746f2386936cb7d67d1dc20fc98fcc/examples/demo/streaming/canvas_streaming/canvas_streaming.js#L257)

```
 mockVideoElement.addEventListener("play", function () {
        var $this = this;
        (function loop() {
            if (!$this.paused && !$this.ended) {
                canvasContext.drawImage($this, 0, 0);
               setTimeout(loop, 1000 / 30); // drawing at 30fps
 }
        })();
    }, 0);
```
playback test video fragment on Canva[scode](https://github.com/flashphoner/flashphoner_client/blob/b7749dd2af746f2386936cb7d67d1dc20fc98fcc/examples/demo/streaming/canvas_streaming/canvas_streaming.js#L269)

mockVideoElement.play();

set up audio capturing from Canva[scode](https://github.com/flashphoner/flashphoner_client/blob/b7749dd2af746f2386936cb7d67d1dc20fc98fcc/examples/demo/streaming/canvas_streaming/canvas_streaming.js#L270)

```
 if ($("#sendAudio").is(':checked')) {
    mockVideoElement.muted = false;
    try {
         var audioContext = new (window.AudioContext || window.webkitAudioContext)();
     } catch (e) {
         console.warn("Failed to create audio context");
     }
    var source = audioContext.createMediaElementSource(mockVideoElement);
    var destination = audioContext.createMediaStreamDestination();
    source.connect(destination);
    canvasStream.addTrack(destination.stream.getAudioTracks()[0]);
 }
```
3. Publishing the stream.

stream.publish()[;code](https://github.com/flashphoner/flashphoner_client/blob/b7749dd2af746f2386936cb7d67d1dc20fc98fcc/examples/demo/streaming/canvas_streaming/canvas_streaming.js#L94)

```
 session.createStream({
    name: streamName,
    display: localVideo,
     cacheLocalResources: true,
    constraints: constraints
 }).on(STREAM_STATUS.PUBLISHING, function (stream) {
     ...
 }).on(STREAM_STATUS.UNPUBLISHED, function () {
     ...
 }).on(STREAM_STATUS.FAILED, function () {
     ...
 }).publish();
```
4. Receiving from the server an event confirming successful publishing of the stream.

#### StreamStatusEvent, status PUBLISHIN[Gcode](https://github.com/flashphoner/flashphoner_client/blob/b7749dd2af746f2386936cb7d67d1dc20fc98fcc/examples/demo/streaming/canvas_streaming/canvas_streaming.js#L94)

```
 session.createStream({
 }).on(STREAM_STATUS.PUBLISHING, function (stream) {
   setStatus("#publishStatus", STREAM_STATUS.PUBLISHING);
    playStream();
     onPublishing(stream);
 }).on(STREAM_STATUS.UNPUBLISHED, function () {
     ...
 }).on(STREAM_STATUS.FAILED, function () {
    ...
 }).publish();
```
#### 5. Sending the audio-video stream via WebRTC

#### 6. Stopping publishing the stream.

#### stream.stop();[code](https://github.com/flashphoner/flashphoner_client/blob/b7749dd2af746f2386936cb7d67d1dc20fc98fcc/examples/demo/streaming/canvas_streaming/canvas_streaming.js#L112)

```
function stopStreaming() {
 ...
    if (publishStream != null && publishStream.published()) {
         publishStream.stop();
     }
     stopCanvasStream();
}
```
stopCanvasStream([\)code](http://https//github.com/flashphoner/flashphoner_client/blob/b7749dd2af746f2386936cb7d67d1dc20fc98fcc/examples/demo/streaming/canvas_streaming/canvas_streaming.js#L285)

```
function stopCanvasStream() {
    if(mockVideoElement) {
         mockVideoElement.pause();
         mockVideoElement.removeEventListener('play', null);
        mockVideoElement = null;
     }
}
```
7. Receiving from the server an event confirming successful unpublishing of the stream.

StreamStatusEvent, статус UNPUBLISHE[Dcode](https://github.com/flashphoner/flashphoner_client/blob/b7749dd2af746f2386936cb7d67d1dc20fc98fcc/examples/demo/streaming/canvas_streaming/canvas_streaming.js#L94)

```
 session.createStream({
     ...
 }).on(STREAM_STATUS.PUBLISHING, function (stream) {
     ...
 }).on(STREAM_STATUS.UNPUBLISHED, function () {
   setStatus("#publishStatus", STREAM STATUS.UNPUBLISHED);
     disconnect();
 }).on(STREAM_STATUS.FAILED, function () {
     ...
 }).publish();
```
# <span id="page-7-0"></span>To developer

Capability to capture video stream from an HTML5 Canvas element is available inWebSDK WCSstarting fro[mthis version of JavaScript API](https://flashphoner.com/downloads/builds/flashphoner_client/wcs_api-2.0/flashphoner-api-0.5.28.2747-02d9ce5b44ea836b555e6d86e5a13e6c9f8bc7d0.tar.gz). The source code of the example is located in examples/demo/streaming/canvas\_streaming/.

You can use this capability to capture your own video stream rendered in the browser, for example:

```
var audioStream = new window.MediaStream();
var videoStream = videoElement.captureStream(30);
var audioTrack = videoStream.getAudioTracks()[0];
audioStream.addTrack(audioTrack);
publishStream = session.createStream({
    name: streamName,
    display: localVideo,
    constraints: {
        customStream: audioStream
     },
});
publishStream.publish();
```
Capturing from a video-element works in Chrome:

constraints.customStream = videoElement.captureStream(30);

Capturing from a canvas-element works in Chrome 66, Firefox 59 and Mac OS Safari 11.1:

constraints.customStream = canvas.captureStream(30);

Note that cacheLocalResources parameter is ignored and local resources are not cached while customStream is used.

### <span id="page-7-1"></span>Known issues

1.Capturing from an HTML5 Video element does not work in Firefox and Safari.

Solution: use this capability only in the Chrome browser.

2. In the Media Devices when performing HTML5 Canvas capturing:

- in Firefox, the local video does not display what is rendered;
- in Chrome, the local video does not display black background.

Solution: take browser specific behavior into account during development.

3. If the web applicaiton is inside an iframe element, publishing of the video stream may fail.

Symptoms: IceServer errors in the browser console.

Solution: put the app out of iframe to an individual page.

4. If publishing of the stream goes under Windows 10 or Windows 8 and hardware acceleration is enabled in the Google Chrome browser, bitrate problems are possible.

Symptoms: low quality of the video, muddy picture, bitrate shown in chrome://webrtc-internals is less than 100 kbps.

Solution: turn off hardware acceleration in the browser, switch the browser of the server to use the VP8 codec.